[BIOS](https://zhiliao.h3c.com/questions/catesDis/331) **[宋平](https://zhiliao.h3c.com/User/other/648)** 2017-06-30 发表

用户需要抓取BIOS信息

用户不清楚有何工具可以用来在不重启服务器的情况下抓取到BIOS信息。又如何使用。

对HPE RESTful Interface Tool不了解, 也不会使用。

下载链接为:

http://h20565.www2.hpe.com/hpsc/swd/public/detail? [sp4ts.oid=7252838&swItemId=MTX\\_019d28a3a33140f1871b0fecf0&swEnvOid=4064#](http://h20565.www2.hpe.com/hpsc/swd/public/detail?sp4ts.oid=7252838&swItemId=MTX_019d28a3a33140f1871b0fecf0&swEnvOid=4064)

下载后为的文件名为: hprest-1.5.1.0-5.x86\_64.msi

双击安装,后在开始菜单中可看到此工具,右击"以管理员身份运行"

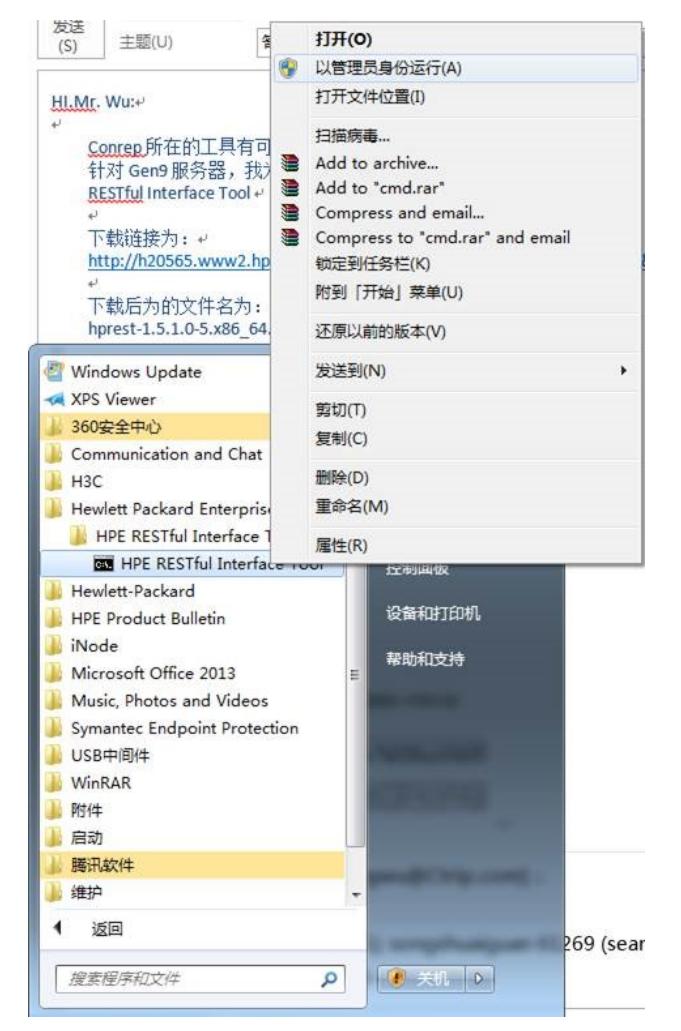

1.弹出一个DOS窗口

2.使用命令hprest进入工具模式

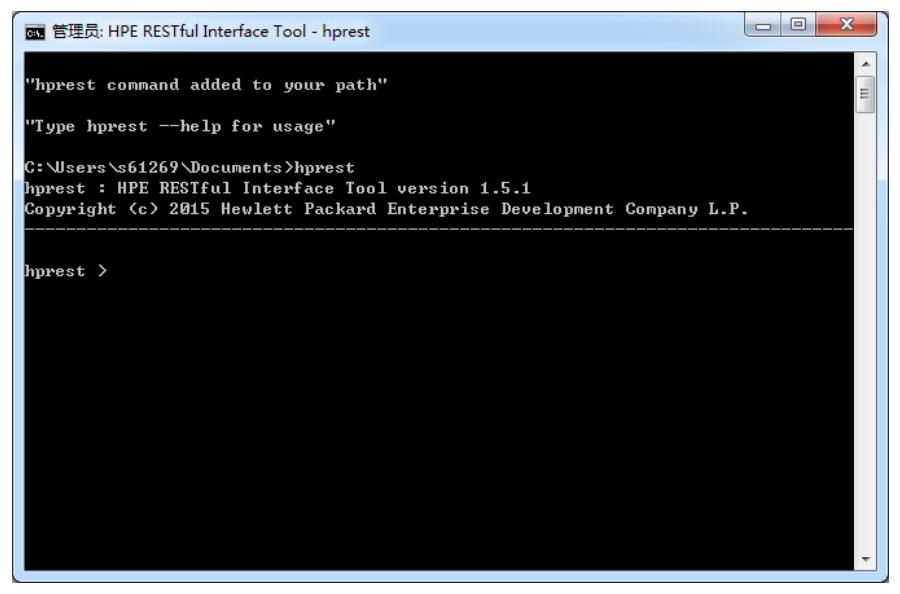

3.使用命令login 【ILO IP 地址】 -u 【ILO用户名】 -p 【ILO密码】 进入远程ILO控制进程

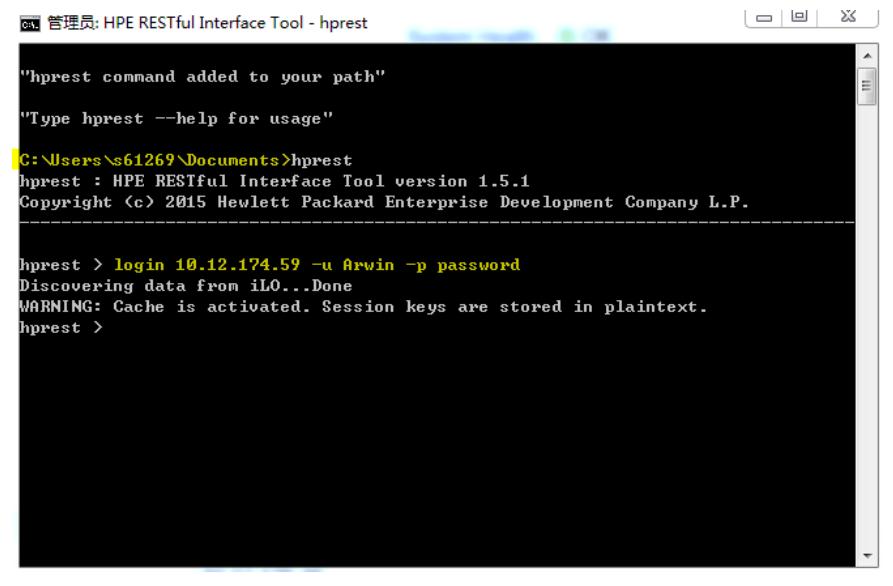

上面的黄色字体表示出您现在所在的文件夹,稍候保存出来的BIOS配置信息文件会自动存在这里。 下面的黄色字体就是我用来进入测试环境的远程ILO控制进程

4.在连通ILO后,可以使用types命令来查看可用的模块,我们要用的模块是HpBios.1.2.0

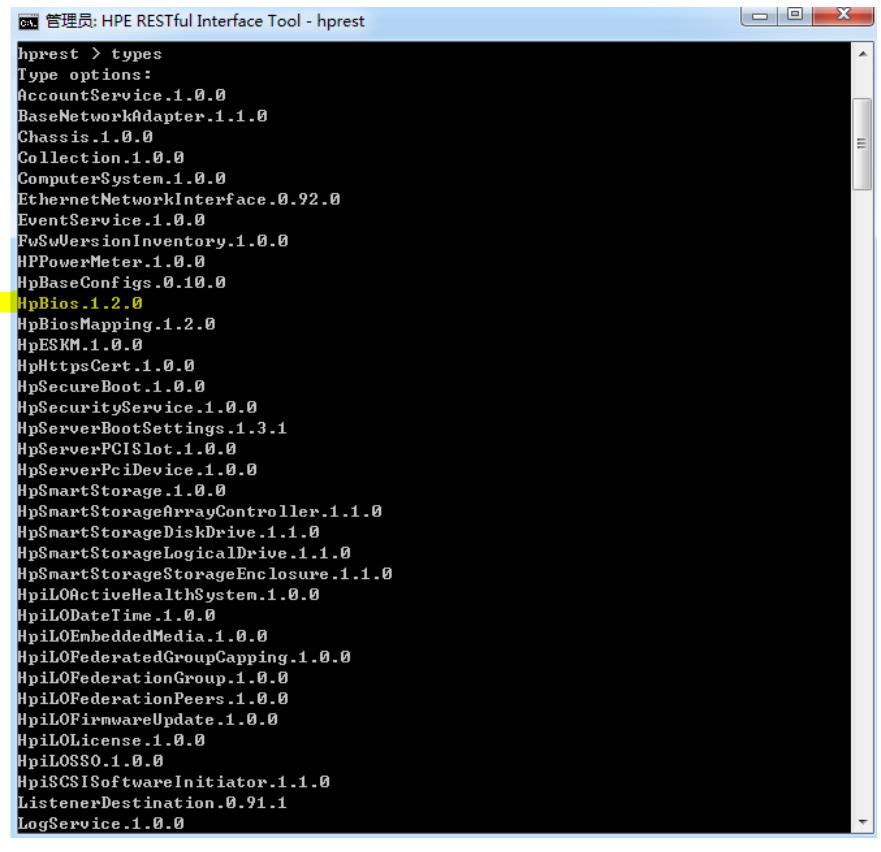

5.使用命令select 【模块名】进入模块对应的功能 6.使用save命令,生成当前BIOS配置信息文件

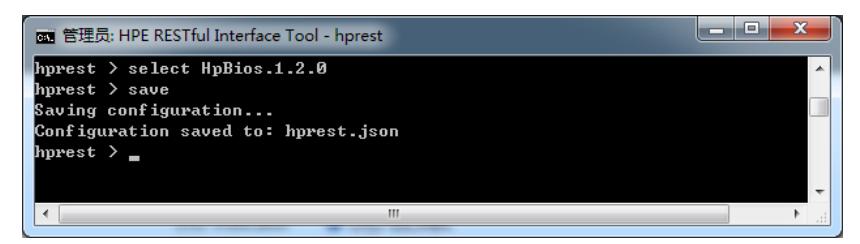

7.在第3步所在的文件夹下找到文件hprest.json

8.按步骤3连接要被配置BIOS的服务器的ILO 地址

9. 仍选择使用HpBios.1.2.0模块。之后使用命令load就可以按之前存好的hprest.json文件中的配置方 案来配置这台目标服务器了。完成后需要重启目标服务器,配置才会生效呀!

注:此方案仅适用于Gen9服务器

以上文档中相关链接有可能出现变化,不承诺可用性。